## **Basic Features – Extruded Cut. A Strap Clamp (Part 2).**

We can remove the two corners from the block, producing the sloped ends of the strap clamp.

Start by inserting a sketch on to the plane running through the centre of the part, in this example the front plane.

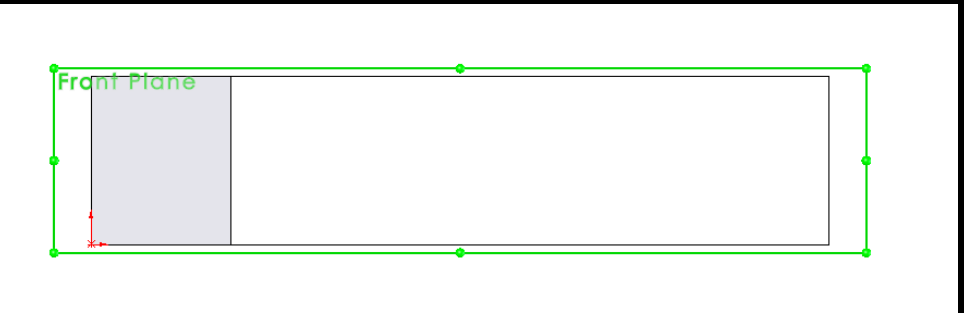

Select the "normal to" option from the modify view options to set the plane flat to the screen.

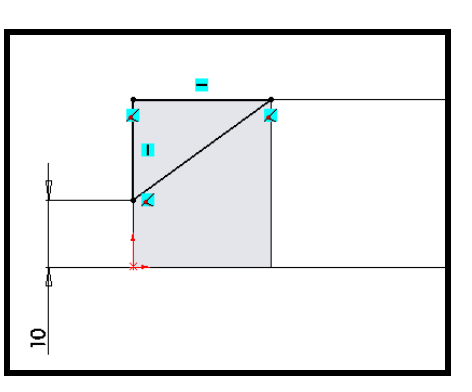

Add the sketch lines, ensuring all relations are in place, to fully define the sketch you should only require one dimension.

Select the feature, "Extruded cut", for this feature, cutting from the centre out we must select the option to cut in the second direction, select the check box to do this.

> Set the end conditions to cut "through all".

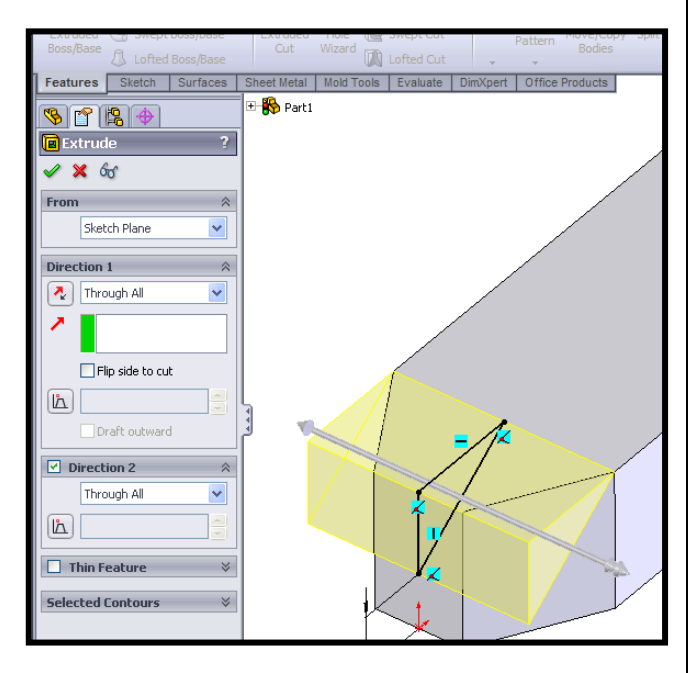

Repeat for the opposite end. Start another new sketch and cut in both direction.

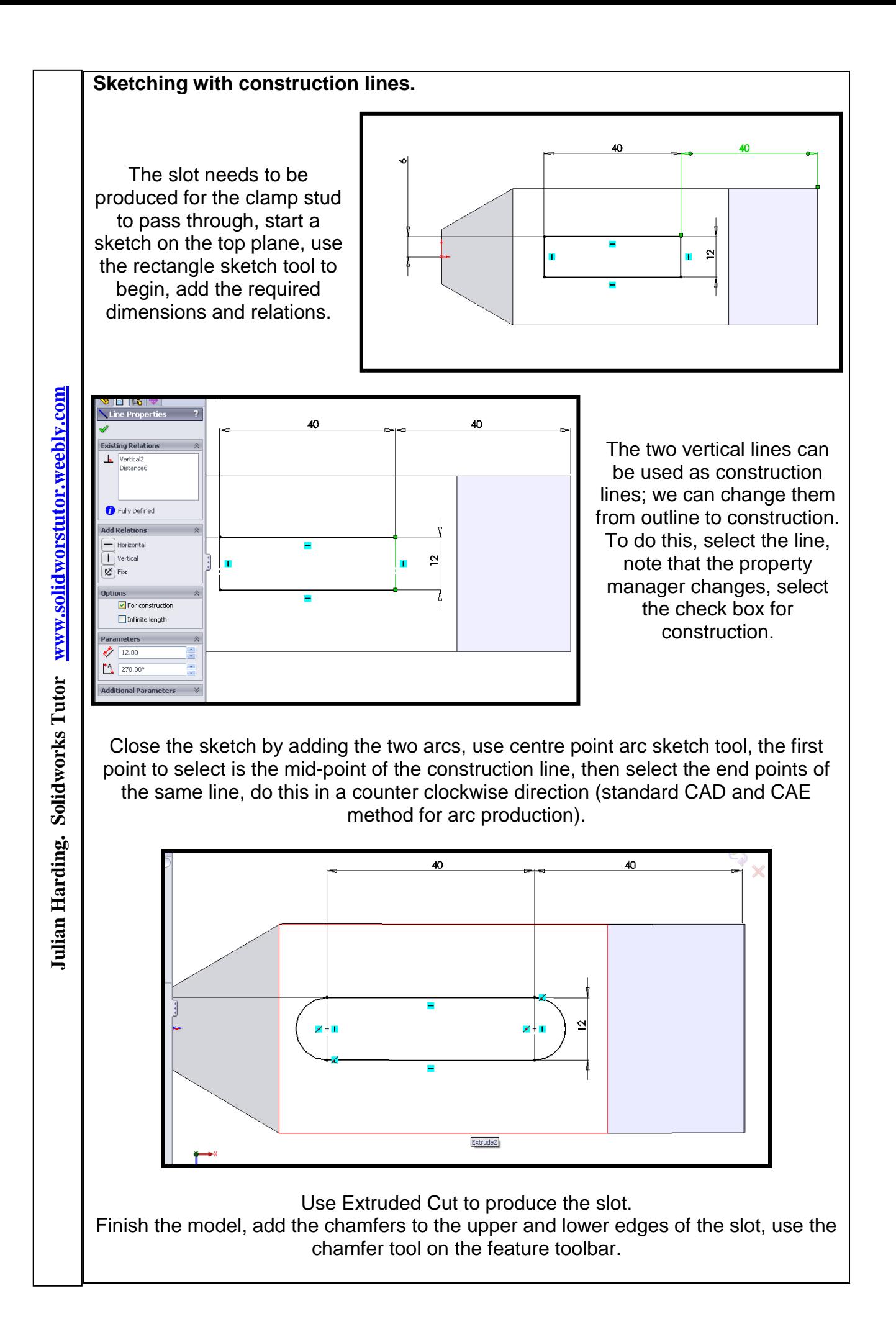